## **Cups Printserver unter Gentoo betreiben**

## **Installation**

Zuerst bearbeiten wir die "package.use", danach können wir schon emerge anwerfen.

```
nano /etc/portage/package.use
```
net-print/cups php perl python dbus slp net-print/hplip hpijs net-print/gutenprint ppds

```
emerge -q cups dev-python/pycups dev-perl/Net-CUPS net-print/gutenprint net-
print/hplip net-print/cups
```
## **Konfiguration**

Um den Server auch per Webinterface administrieren zu können, muss man Rechte vergeben. Für IPV6 bevorzugt von überall erlauben. Explizite ACLs zur Änderung.

nano /etc/cups/cupsd.conf

Folgende Dinge müssen abgeändert werden:

```
ServerAlias print.tux.local
# Listen on localhost 631
Port 631
<Location />
  # Allow remote administration...
   Order allow,deny
  Allow all
</Location>
<Location /admin>
  # Allow remote administration...
  Order allow,deny
  Allow all
</Location>
<Location /admin/conf>
  AuthType Default
  Require user @SYSTEM
  # Allow remote access to the configuration files...
   Order allow,deny
   Allow all
</Location>
```
Danach Cups neustarten, und schon kann man sich auf das Webinterface [https://print.tux.local:631/](https://print.tux.local:631) einloggen.

From: <https://deepdoc.at/dokuwiki/> - **DEEPDOC.AT - enjoy your brain**

Permanent link: **[https://deepdoc.at/dokuwiki/doku.php?id=gentoo:cups\\_printserver\\_unter\\_gentoo](https://deepdoc.at/dokuwiki/doku.php?id=gentoo:cups_printserver_unter_gentoo)**

Last update: **2017/04/01 17:38**

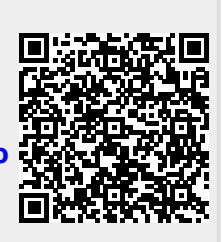